202305

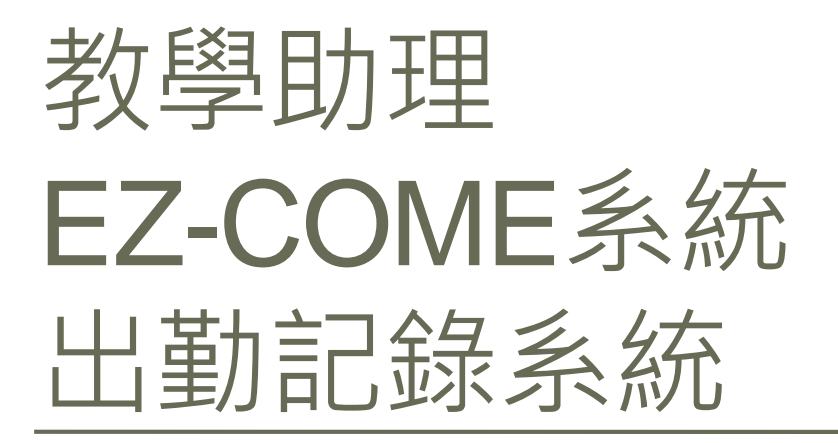

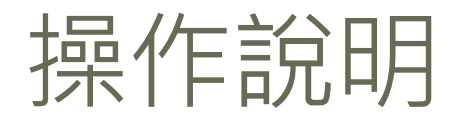

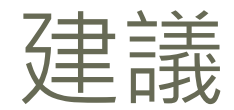

# 使用Google Chrome

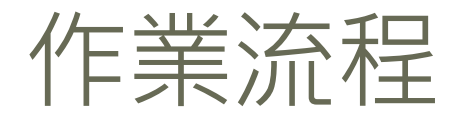

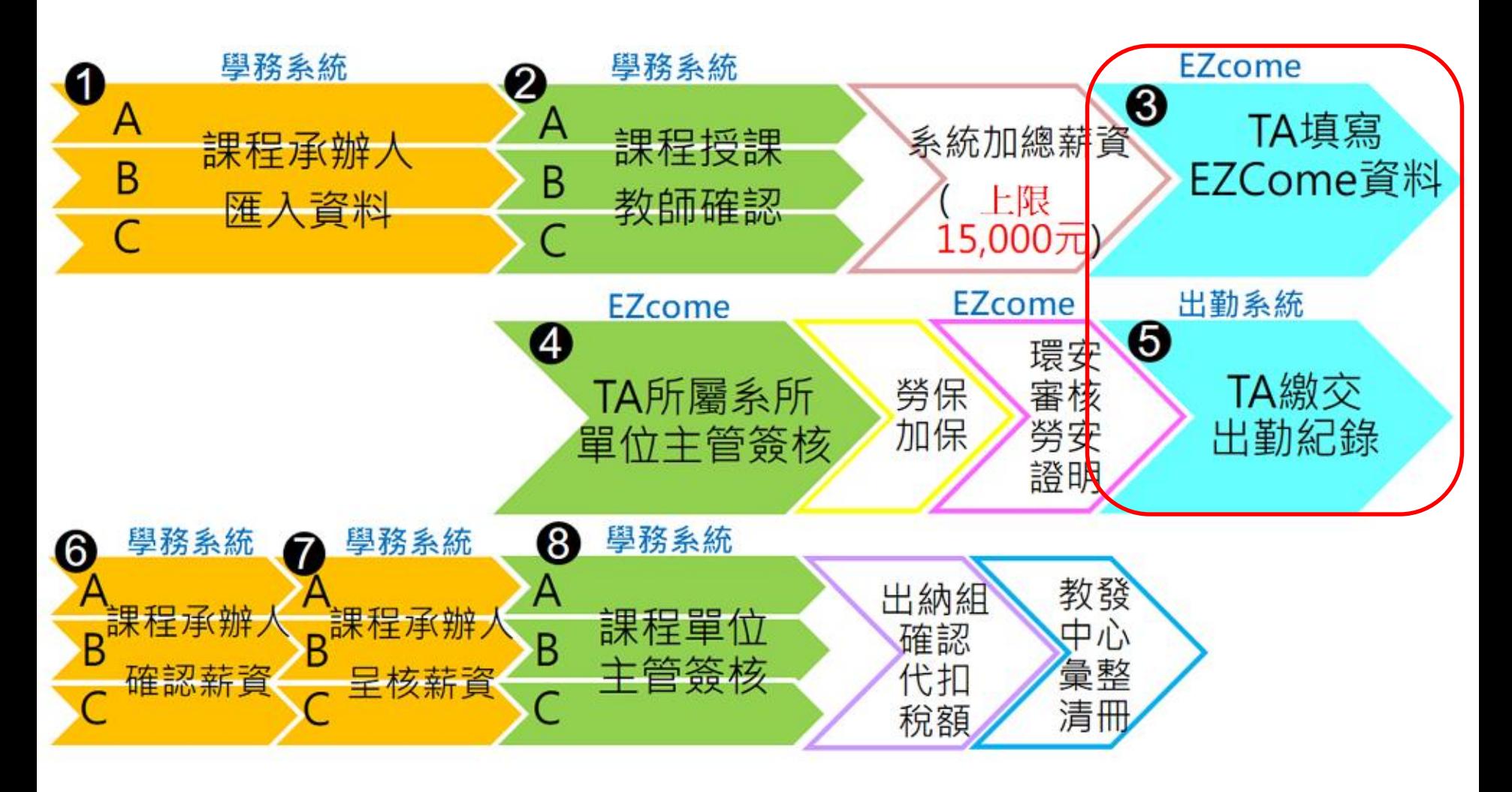

## TA填寫EZCOME資料

## EZCome系統位置: 學校首頁下方快速連結

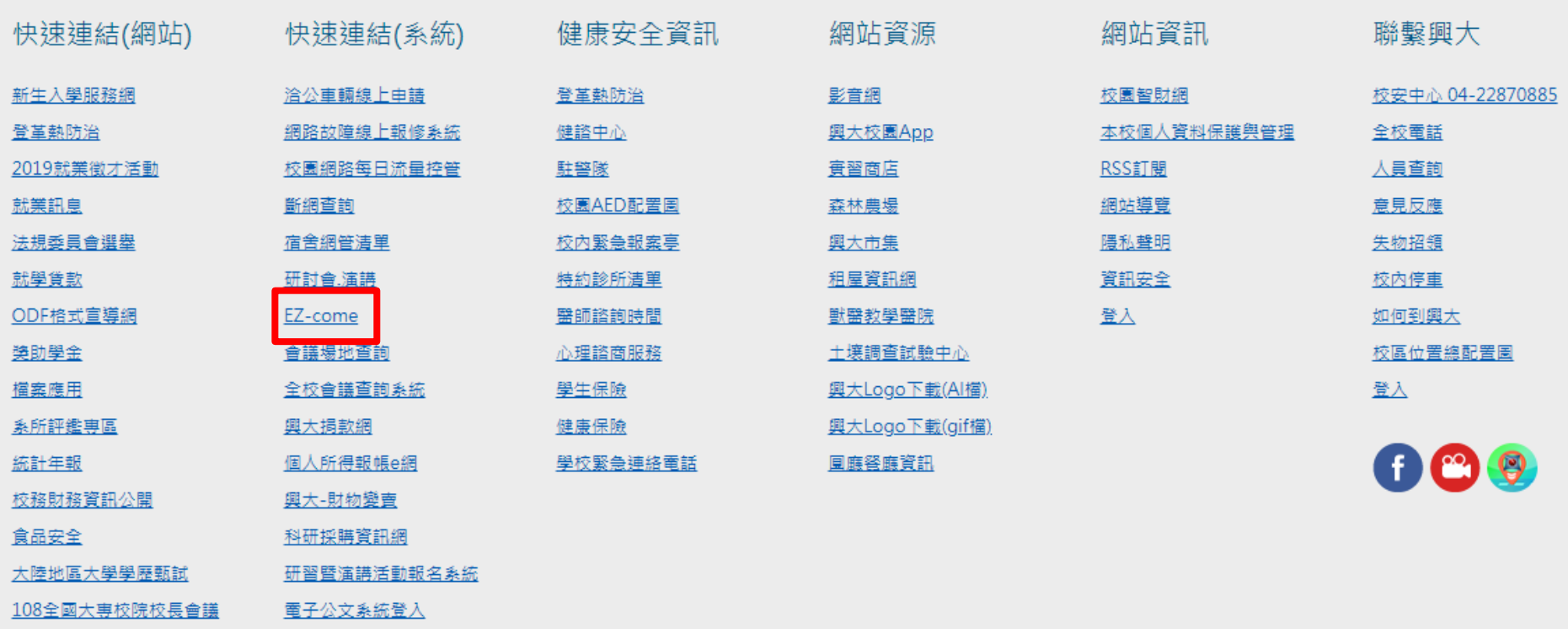

網址 :<http://psf.nchu.edu.tw/EZcome/>

#### EZCome聘任申請1/4

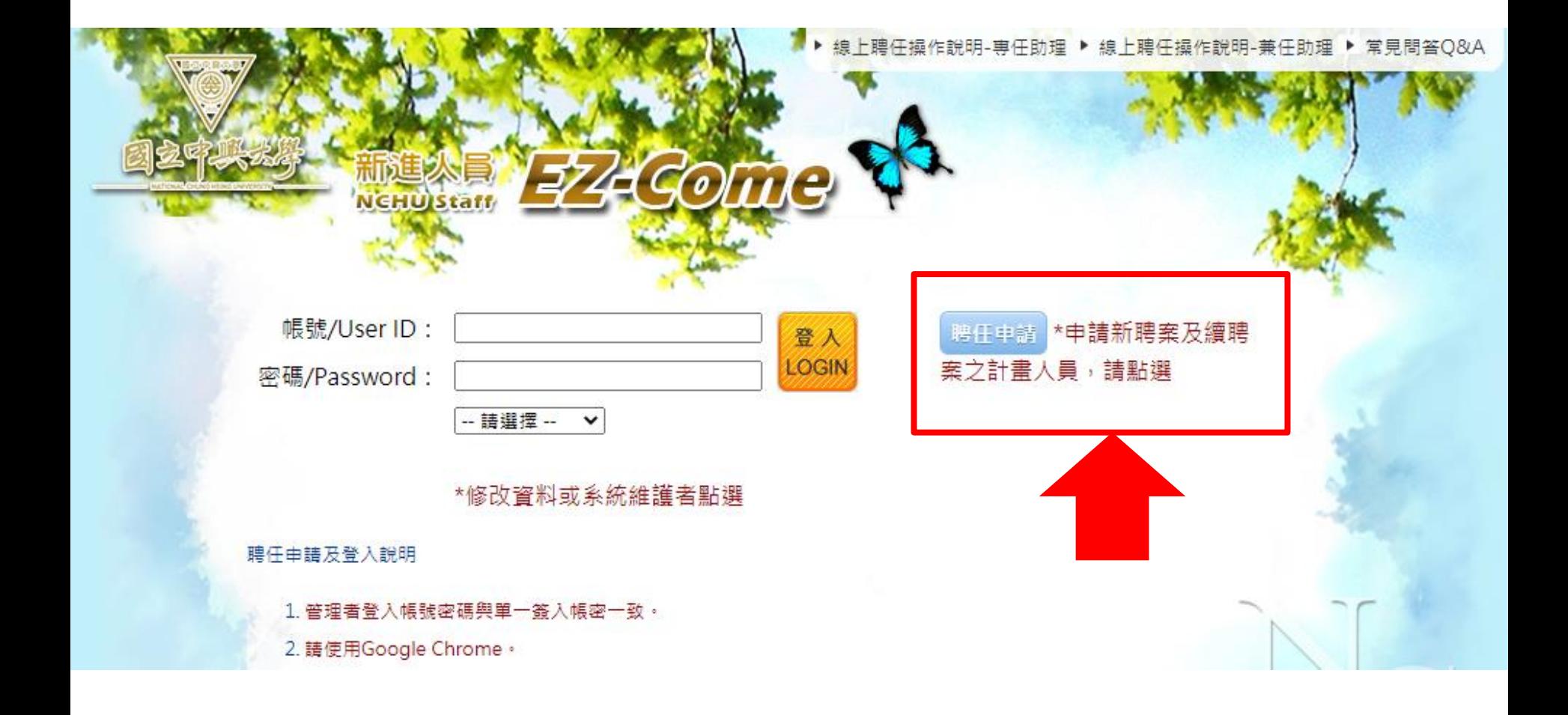

#### EZCome聘任申請2/4

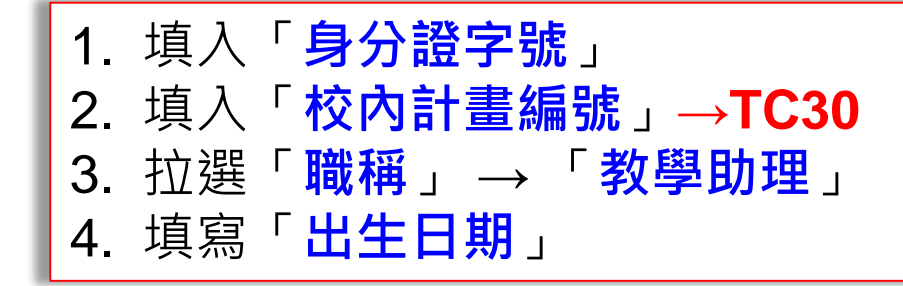

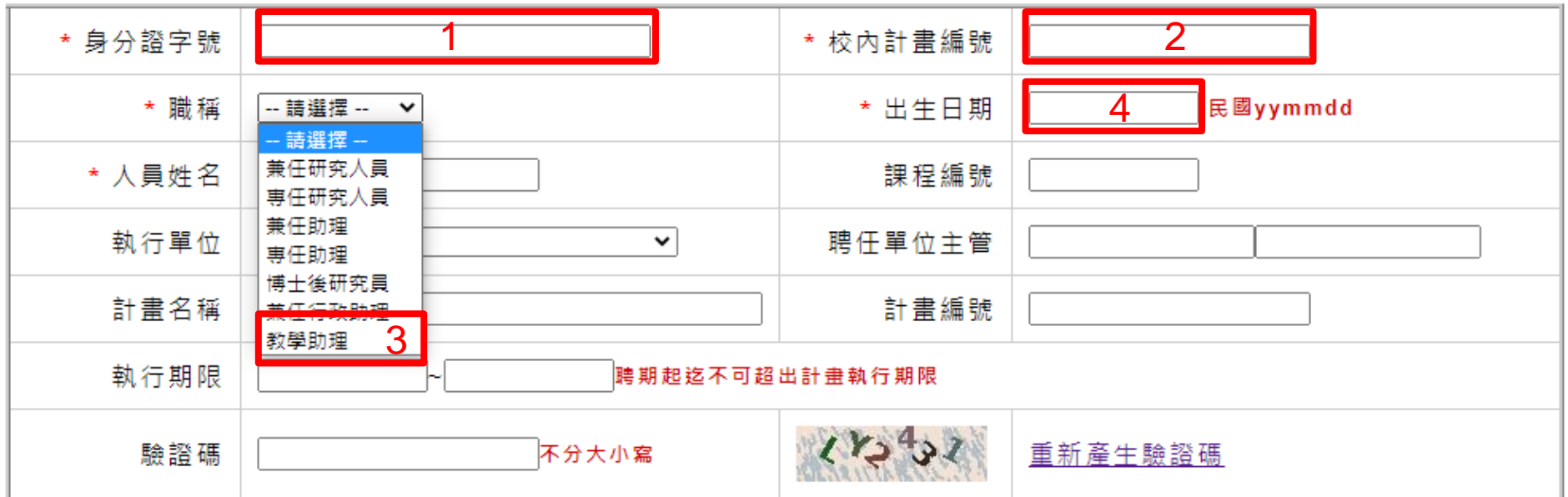

1.如對計畫資料內容有任何疑義,請洽資料提供單位:主計室,校內分機: 623 非計畫相關問題,請洽人事室,校內分機:614 2.教學助理(TA)相關問題,請洽教發中心張小姐,校內分機: 218#16 3.兼任行政助理(AA)相關問題,請洽生輔組黃小姐,校內分機: 225

#### EZCome聘任申請3/4

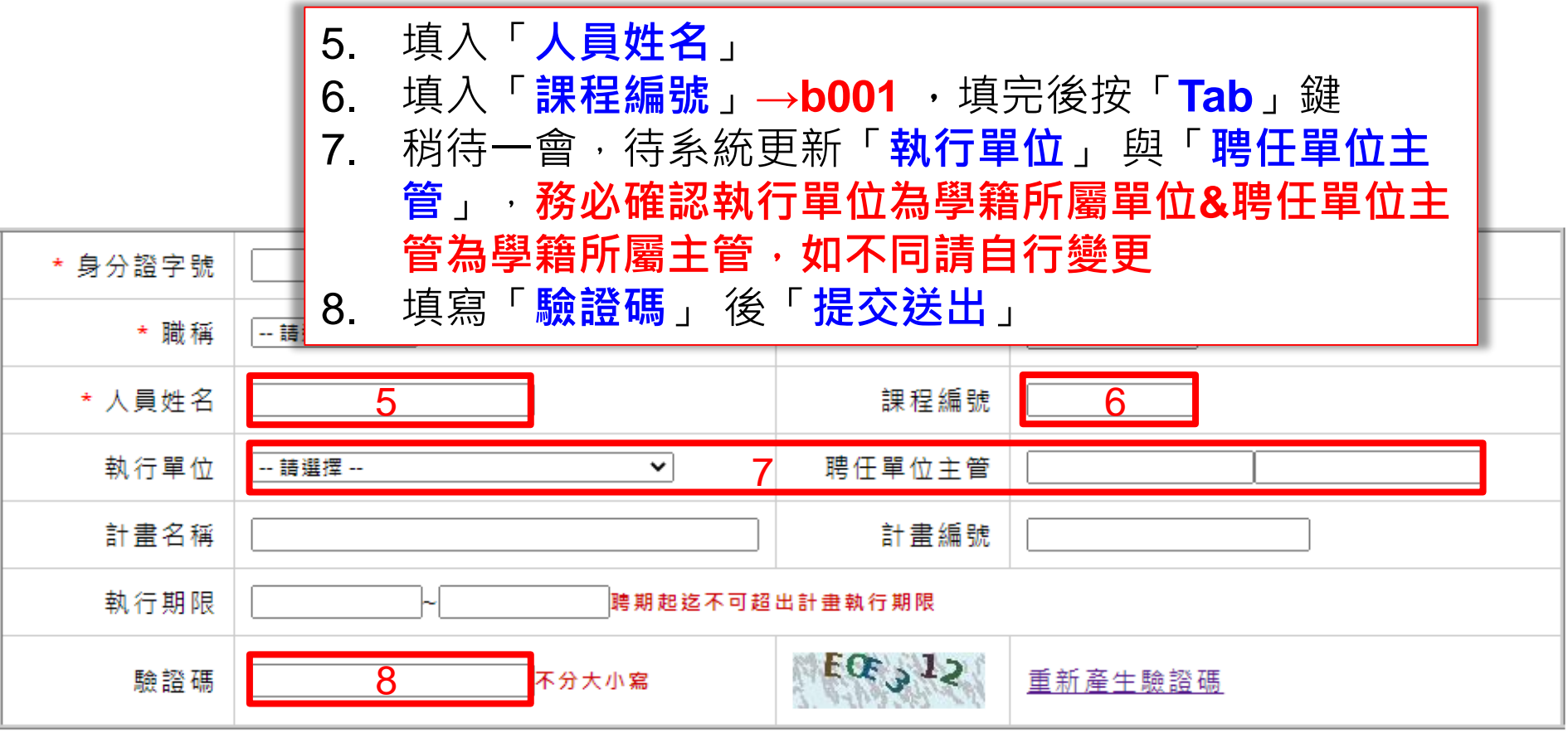

1.如對計畫資料內容有任何疑義,請洽資料提供單位:主計室,校內分機: 623

非計畫相關問題,請洽人事室,校內分機:614

2.教學助理(TA)相關問題,請洽教發中心張小姐,校內分機: 218#16

提交送出 / Submit

### EZCome聘任申請4/4

NCHU

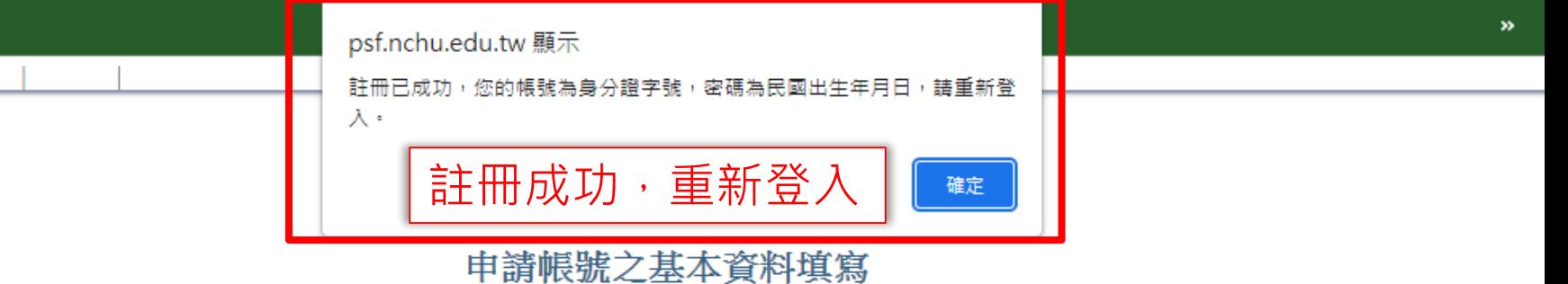

#### \* 身分證字號 E \* 校內計畫編號 **TC30** \* 職稱 教學助理 \* 出生日期 民國yymmdd v 課程編號 \* 人員姓名 陳 b001 執行單位 學案 聘任單位主管 陳  $\checkmark$ 計畫名稱 計畫編號 學生公費及獎助學金 執行期限 1120101  $\sim$  1121231 聘期起迄不可超出計畫執行期限  $41887$ 重新產生驗證碼 不分大小寫 驗證碼 h18872

### EZCome聘任申請-授課教師未簽核

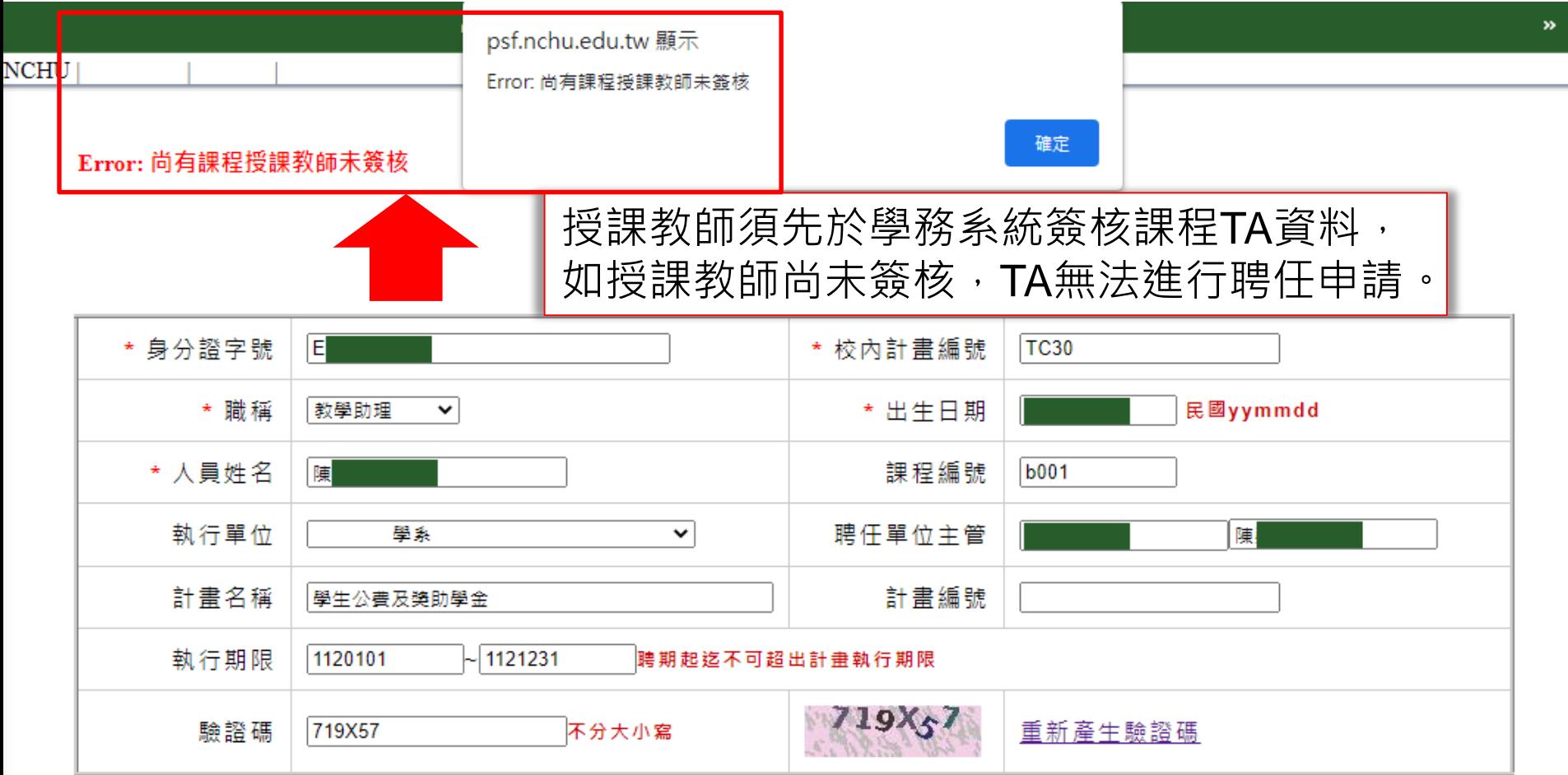

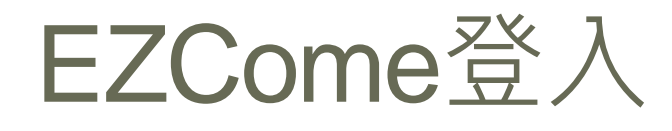

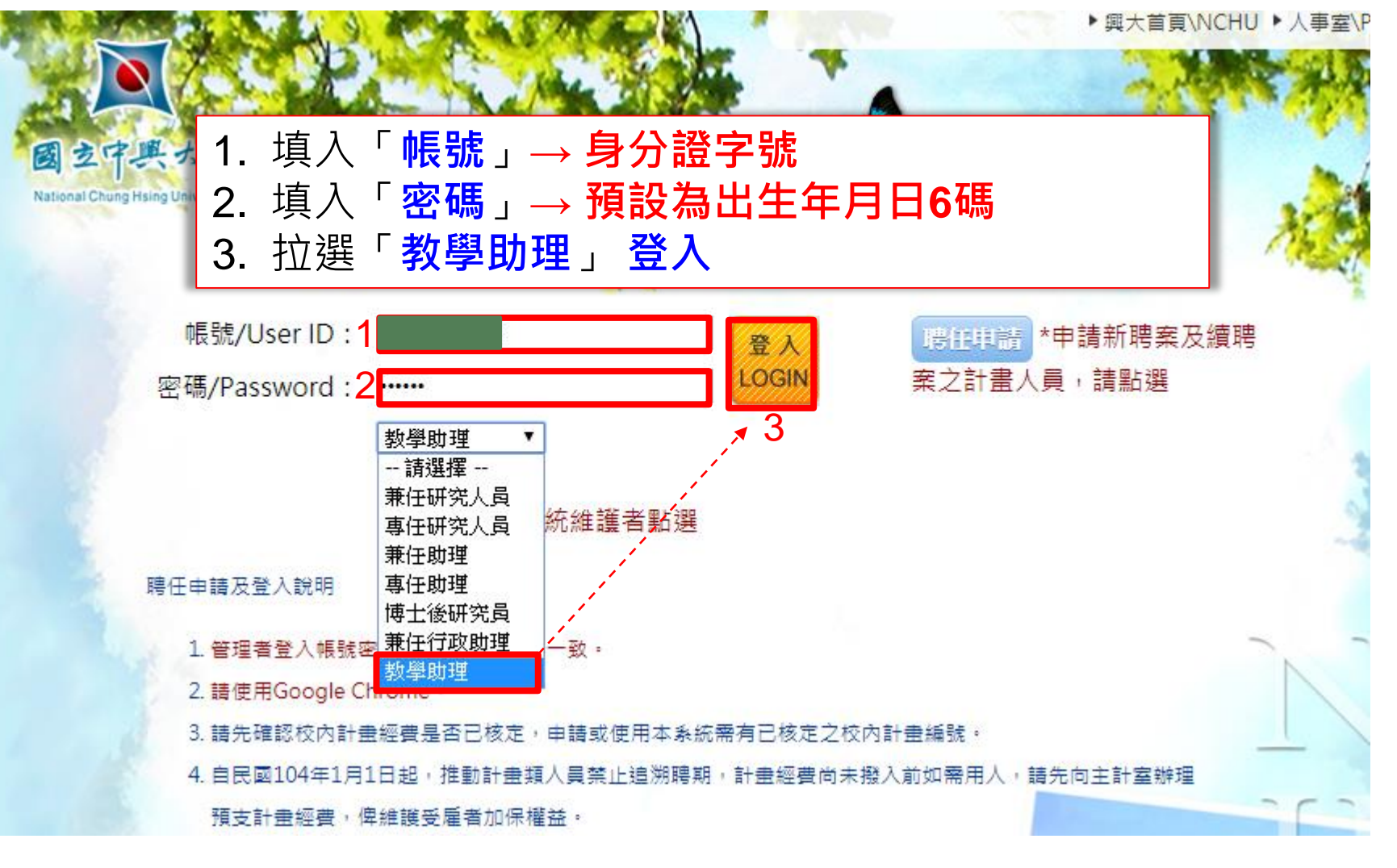

#### 勾選已閱讀個資蒐集聲明

當您於

修改變 内容及

代理人

一、其  $1.4$ 

> 依 2. 請

> $3.4$ 聮

4. 若

5. 若

6. 您

但因本

【隱私

利,而

一、蒐  $1.4$ 2. 當

> 求 益。

 $(1)$ 集

完

中興大學新進人員EZCOME系統個人資料蒐集告知聲明

本同意書說明 國立中興大學 ( 以下簡稱本校 ) 將如何處理聘任申請書表單所蒐集到的個人 資料。

二、甚本資料之保密

您的個人資料受到本校【隱私權政策聲明】之保護及規範。本校如違反「個人資料保護 法,規定或因天災、事變或其他不可抗力所致者,致您的個人資料被竊取、洩漏、竄改、 漕其他停害者,本校將於杳明後以雷話、信函、雷子郵件或網站公告等方法,擇摘當方式 诵知您。

四、同章書之效力

- 1. 當您於聘任申請書上签名時,即表示您已閣讀、瞭解並同意本同意書之所有內 容,您如違反下列條款時,本校得隨時終止對您所提供之所有權益或服務。
- 2. 本校保留隨時修改本同意書規範之權利,本校將於修改規範時,於本校網頁 (站)公告修改之事實,不另作個別通知。如果您不同意修改的內容,請勿繼續 接受本服務。否則將視為您已同意並接受本同意書該等增訂或修改內容之拘 束。
- 3. 您自本同意書取得的任何建議或資訊,無論是書面或口頭形式,除非本同意書 條款有明確規定,均不構成本同意條款以外之任何保諮。

五、進據法與管轄法院

本同意書之解釋與適用,以及本同意書有關之爭議,均應依照中華民國法律予以處理,並 以臺灣臺中地方法院為管轄法院。

■ 我已閣讀並接受上述同意書內容

3. 本校利用您的個人資料期間為即日起1年,利用地區為台灣地區。

#### 勾選實驗室/研究室保密同意書

#### 國立中興大學實驗室/研究室保密同意書

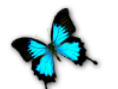

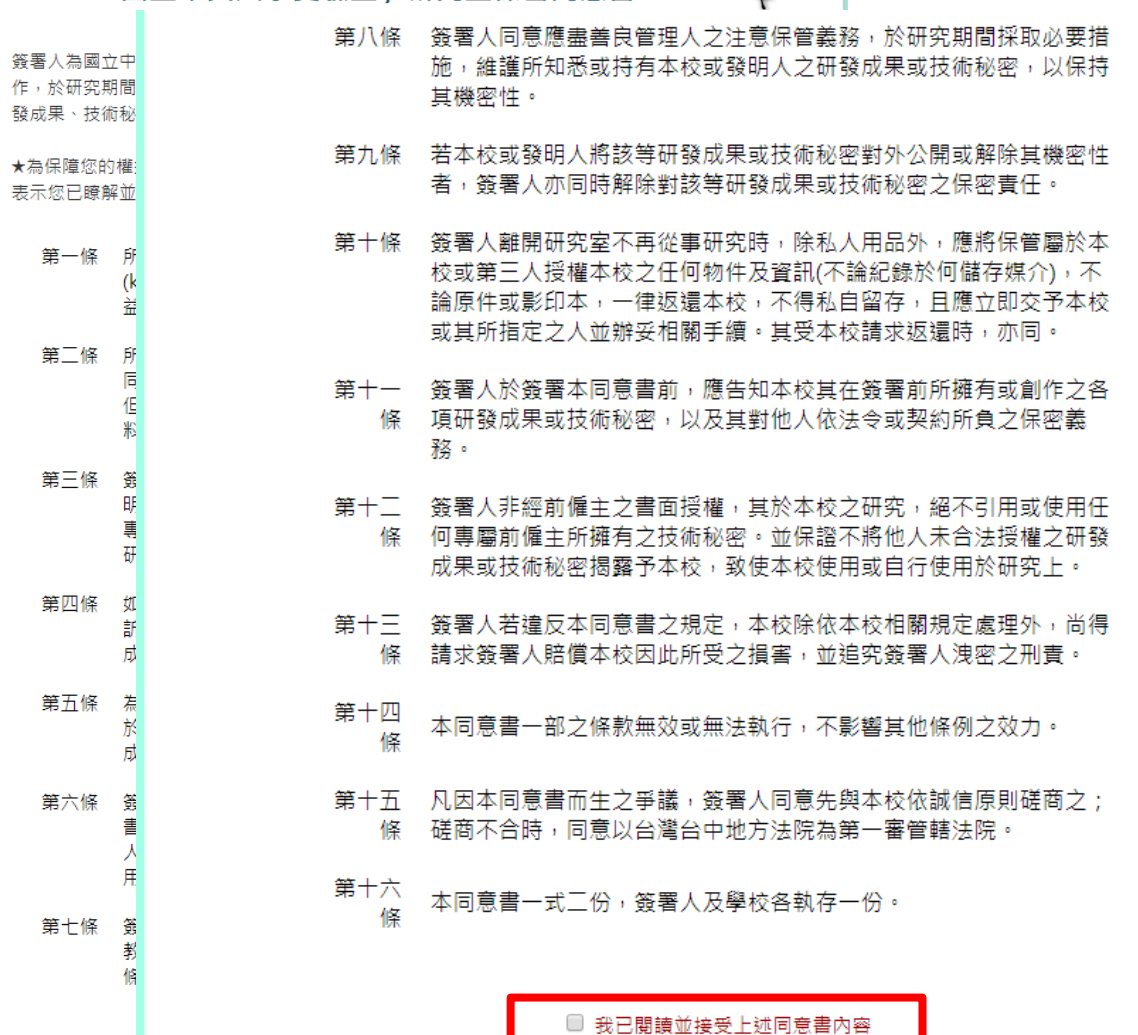

#### 勾選契約進用人員通報查詢作業說明

#### 國立中興大學辦理契約進用人員涌報杳詢作業

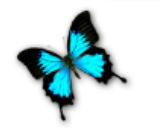

性別平等教育法新増27-1條文,明訂學校聘任、任用之教育人員或谁用、運用之其他人員 (包含博十後研究員、專任研究人員、兼任研究人員、專任助理、勞動型兼任助理、教學助 理、兼任行政助理及臨時人員)應辦理通報、資訊之蒐集、查詢、處理、利用等事項,以強 化校園防堵不適任人員之機制。

性別平等教育法 第27-1條

1. 學校聘仟、仟用之教贲人員或進用、運用之其他人員,經學校性別平等教育委員會 或依法组成之相關委員會調査確認有下列各款情形之一者,學校應予解聘、免職、 终止契約關係或终止運用關係:

1. 有性侵害行為,或有情節重大之性騷擾或性霸凌行為。

- Ⅱ. 有性騷擾或性霸凌行為,非屬情節重大,而有必要予以解聘、免職、終止契約 關係或終止運用關係,並經審酌牽件情節,議決一年至四年不得聘任、任用、 淮用或運用。
- 2. 有前項第一款情事者,各級學校均不得聘仟、仟用、谁用或運用,已聘仟、仟用、 進用或運用者,學校應予解聘、免職、終止契約關係或終止運用關係;有前項第三 款情事者,於該議決一年至四年不得聘任、任用、進用或運用期間,亦同。
- 3. 非屬依第一項規定予以解聘、免職、終止契約關係或終止運用關係之人員,有性侵 害行為或有情節重大之性騷擾或性霸凌行為,經學校性別平等教育委員會查證屬實 者,不得聘任、任用、進用或運用;已聘任、任用、進用或運用者,學校應予解 聘、免職、终止契約關係或終止運用關係:非屬情節重大之性騷擾、性霸凌行為, 經學校性別平等教育委員會查證屬實並議決一年至四年不得聘任、任用、進用或運 用者,於該議決期間,亦同。

□ 本人已知悉學校將依性別平筆教畜法第27-1條修文,辦理本人資料通報查詢事項日本人確無 「性別平等教育法」第三條第三至五款(性侵害、性騷擾、性霸凌)之情事,若有違反,或有不審 情事者,願負法律及契約責任。

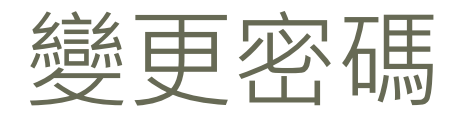

#### 變更密碼

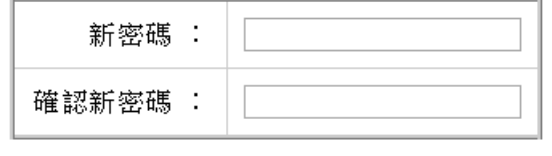

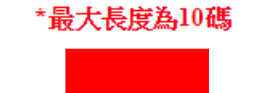

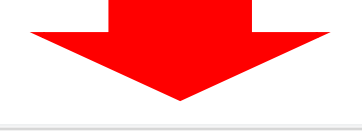

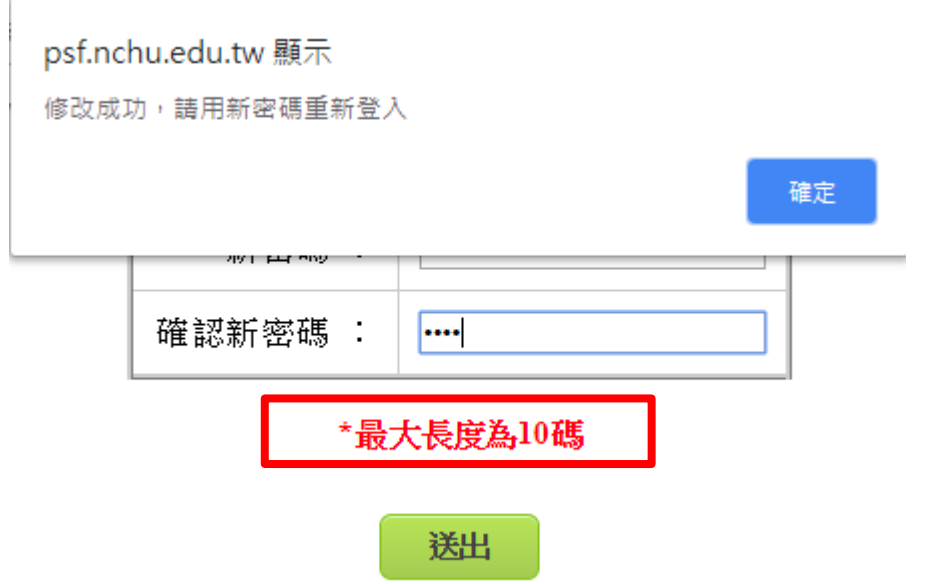

網址 :<http://psf.nchu.edu.tw/EZcome/>

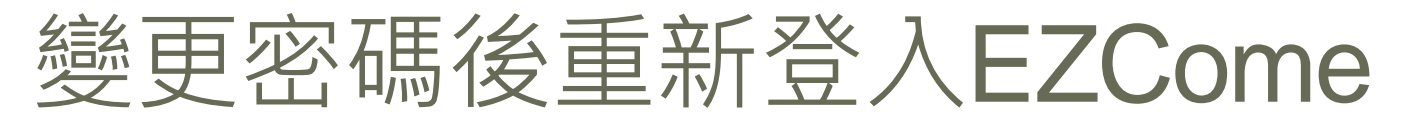

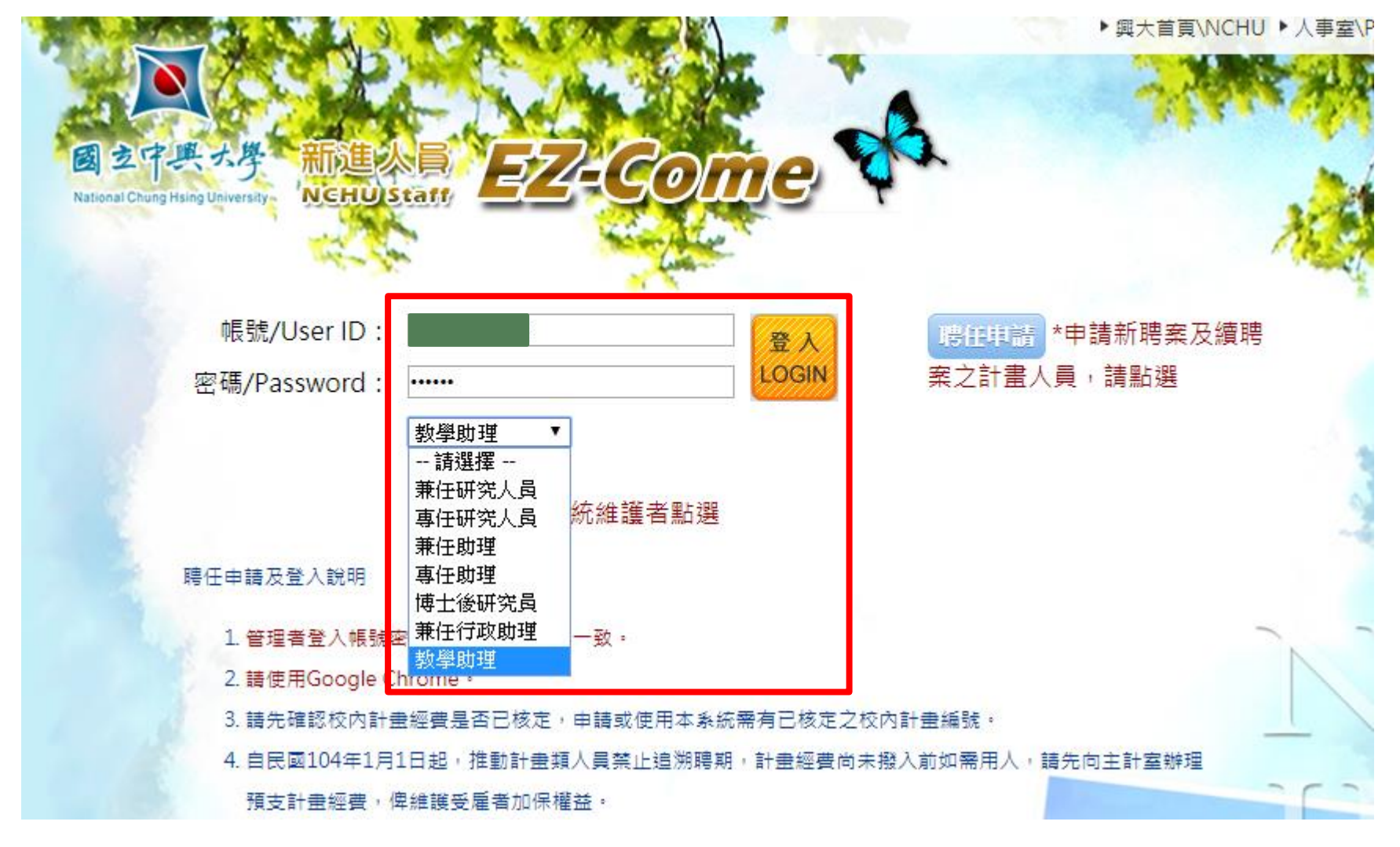

#### EZCome資料填寫流程1/13

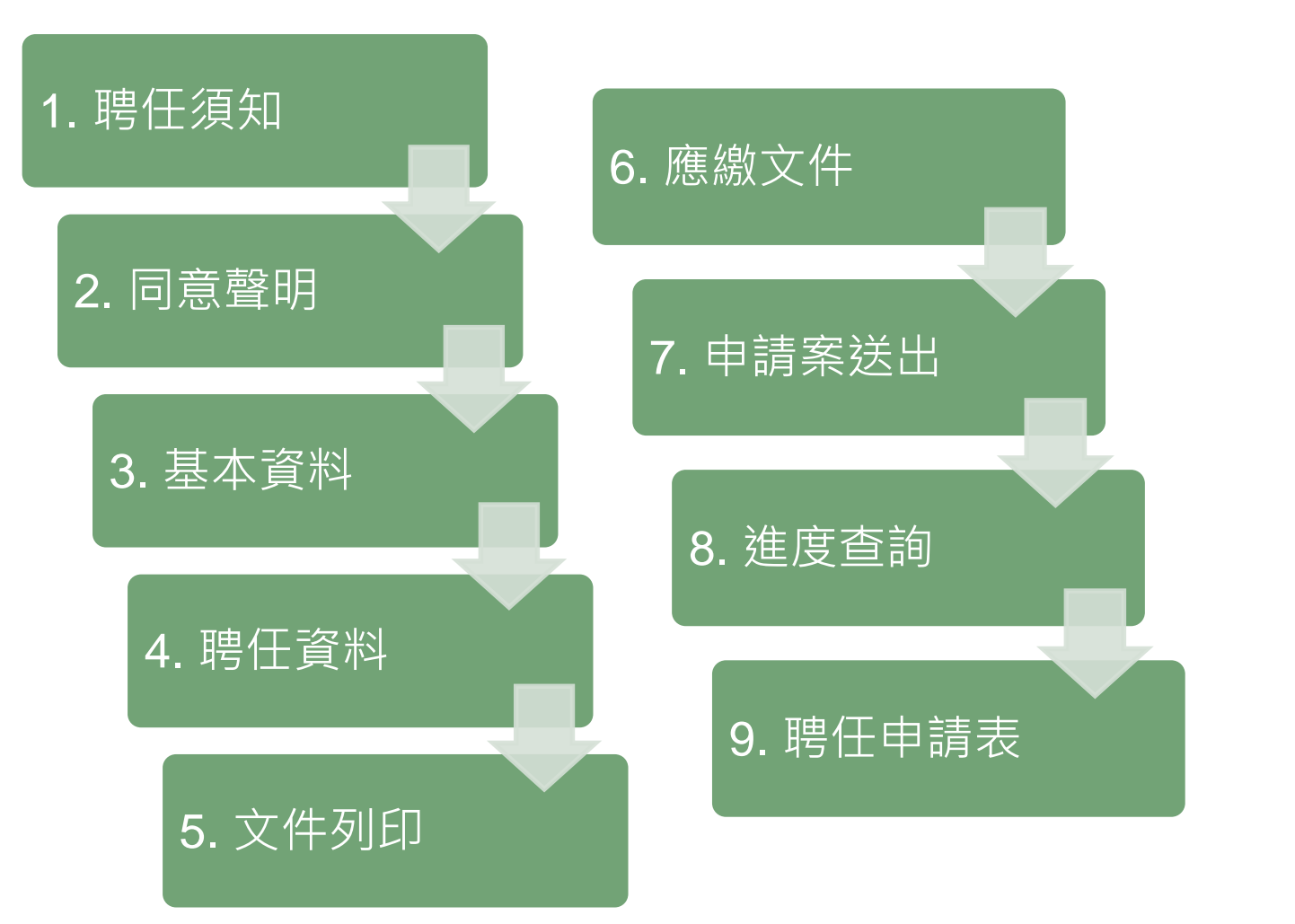

#### EZCome聘任資料填寫流程2/13

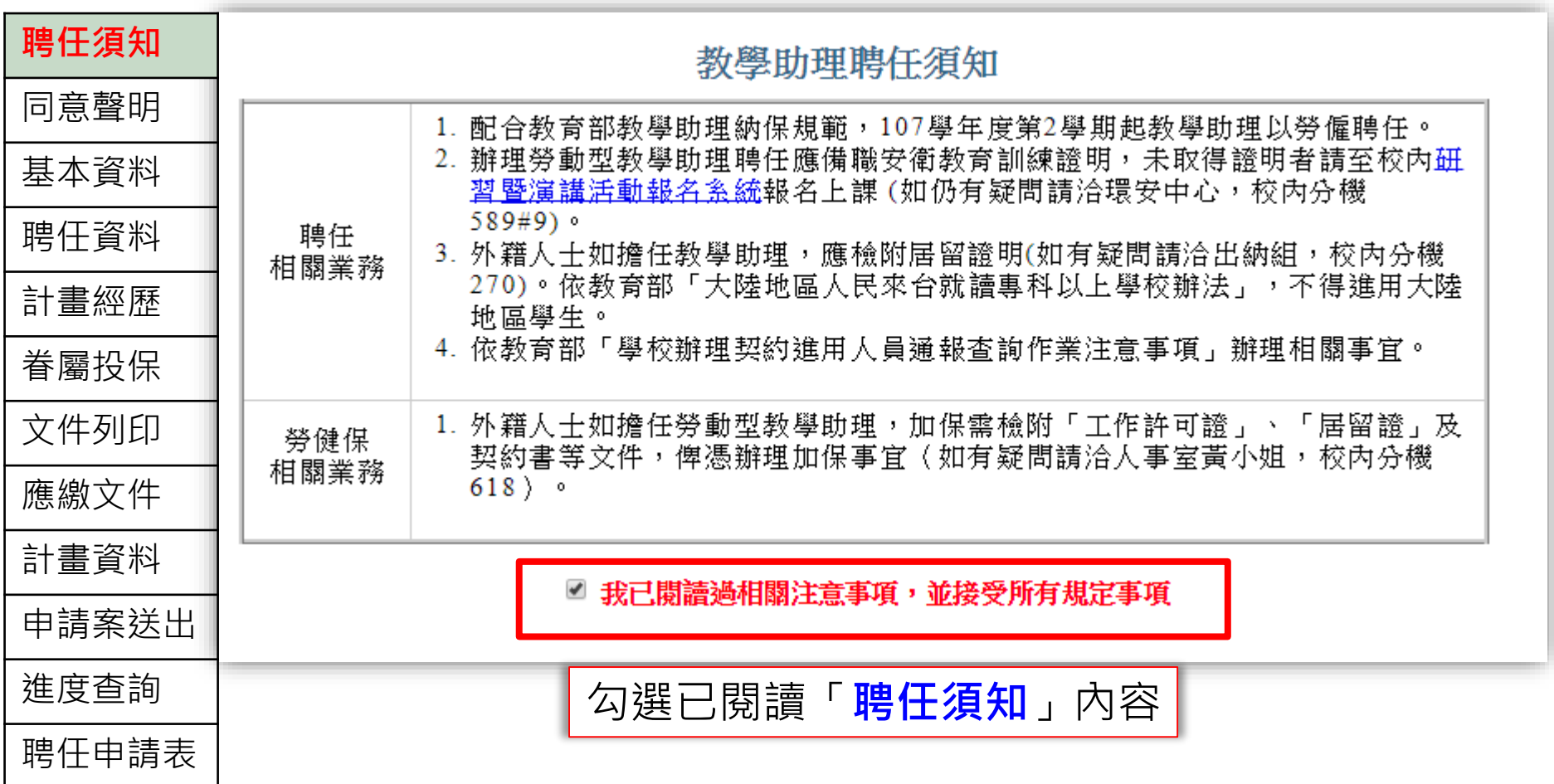

#### EZCome聘任資料填寫流程3/13

國立中興大學建教合作計畫類學生兼任研究助理學習與勞動型態同意聲

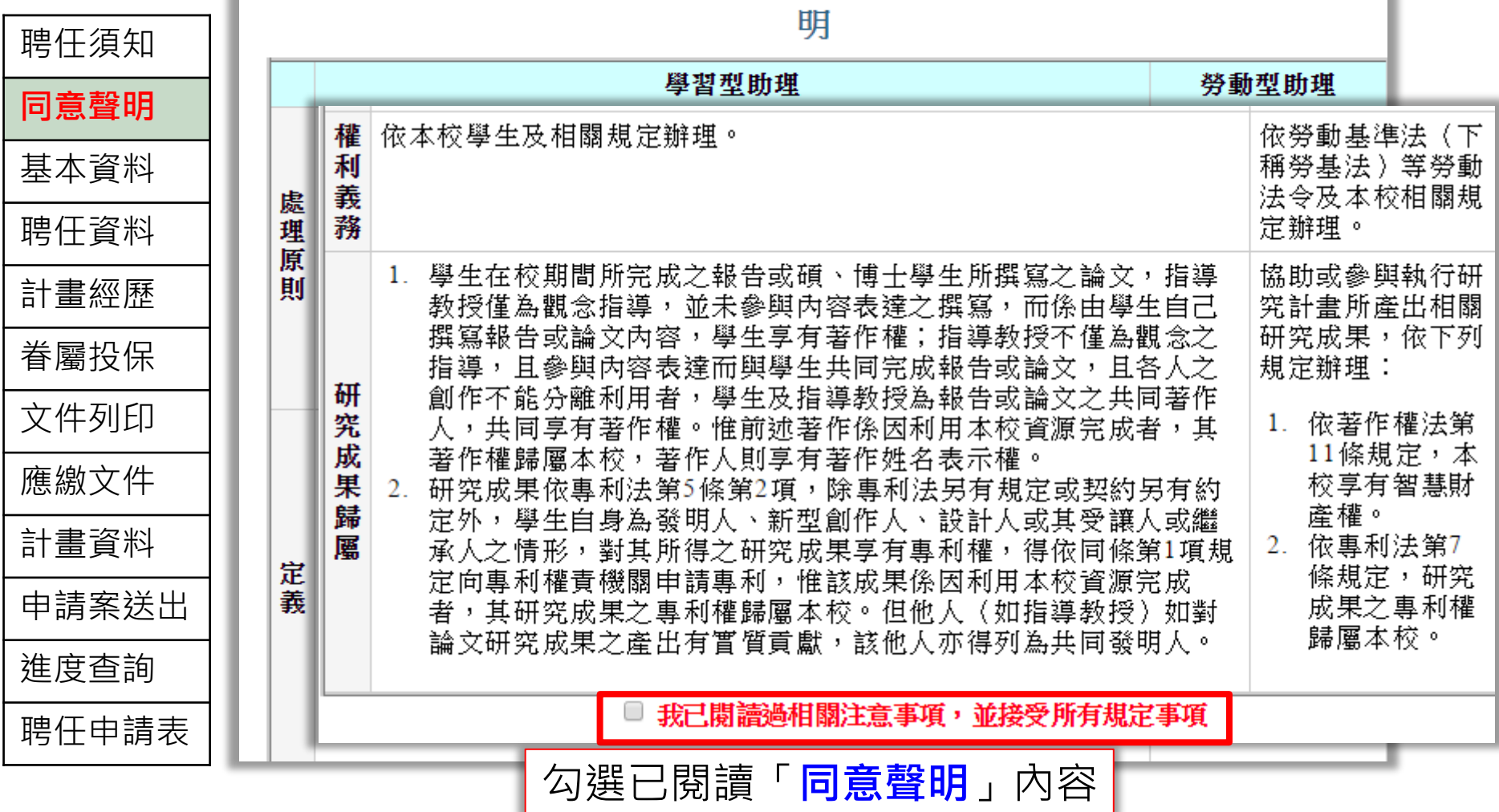

#### EZCome聘任資料填寫流程4/13

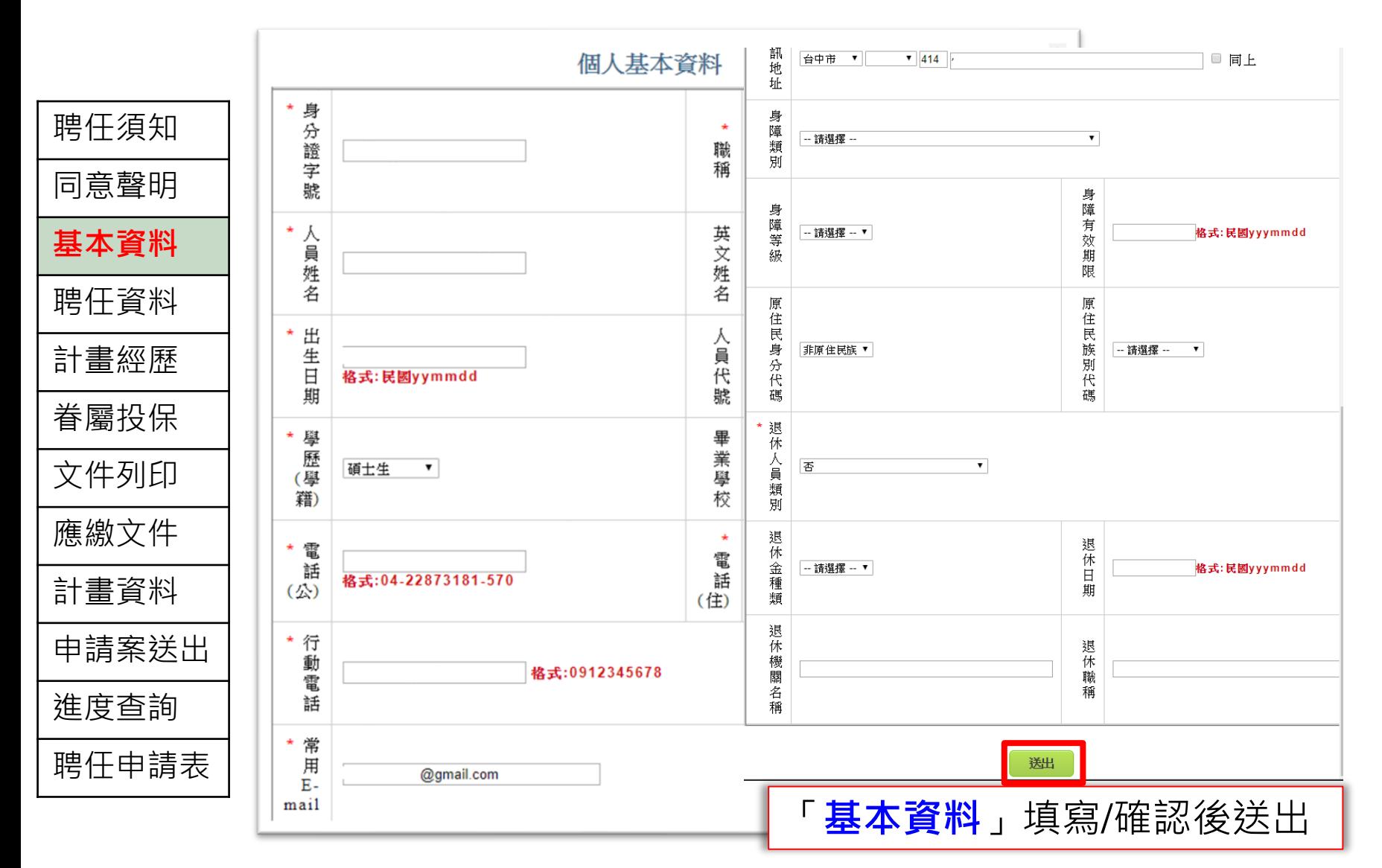

### EZCome聘任資料填寫流程5/13

聘任須知 聘期起迄 1080304  $\sim$  1080630 日期格式:民國yyymmdd 聘期追溯原 同意聲明 /因 4:日前送出,若申請日(今日)已超出聘期起日,請在此詳述實際遲送原因。 基本資料 <del>1)日期</del>起迄 <mark>1080304</mark> ,月支新台幣  $\sim$  1080630 元 4000 **聘任資料** 2)日期起迄 ,月支新台幣 ÷ **ぼ支** 元 計畫經歷 3)日期起迄 ,月支新台幣 ÷ 元 日期格式:民國yyymmdd 眷屬投保 勞退自提率  $0.0\%$  0.1% 0.2% 0.3% 0.4% 0.5% 0.6% 文件列印 應繳文件 送出 計畫資料 確認聘期起/迄與月支金額無誤後,點選**「送出」。 注意:** 申請案送出 **1. 擔任多課程TA,聘期起迄須相同,請確認月支金額為** 進度杳詢 **多課程月支金額加總。** 聘任申請表 **2. 已完成簽核的聘案如有異動,原聘案須中止後再重新跑新聘案。**

聘任資料

### EZCome聘任資料填寫流程6/13

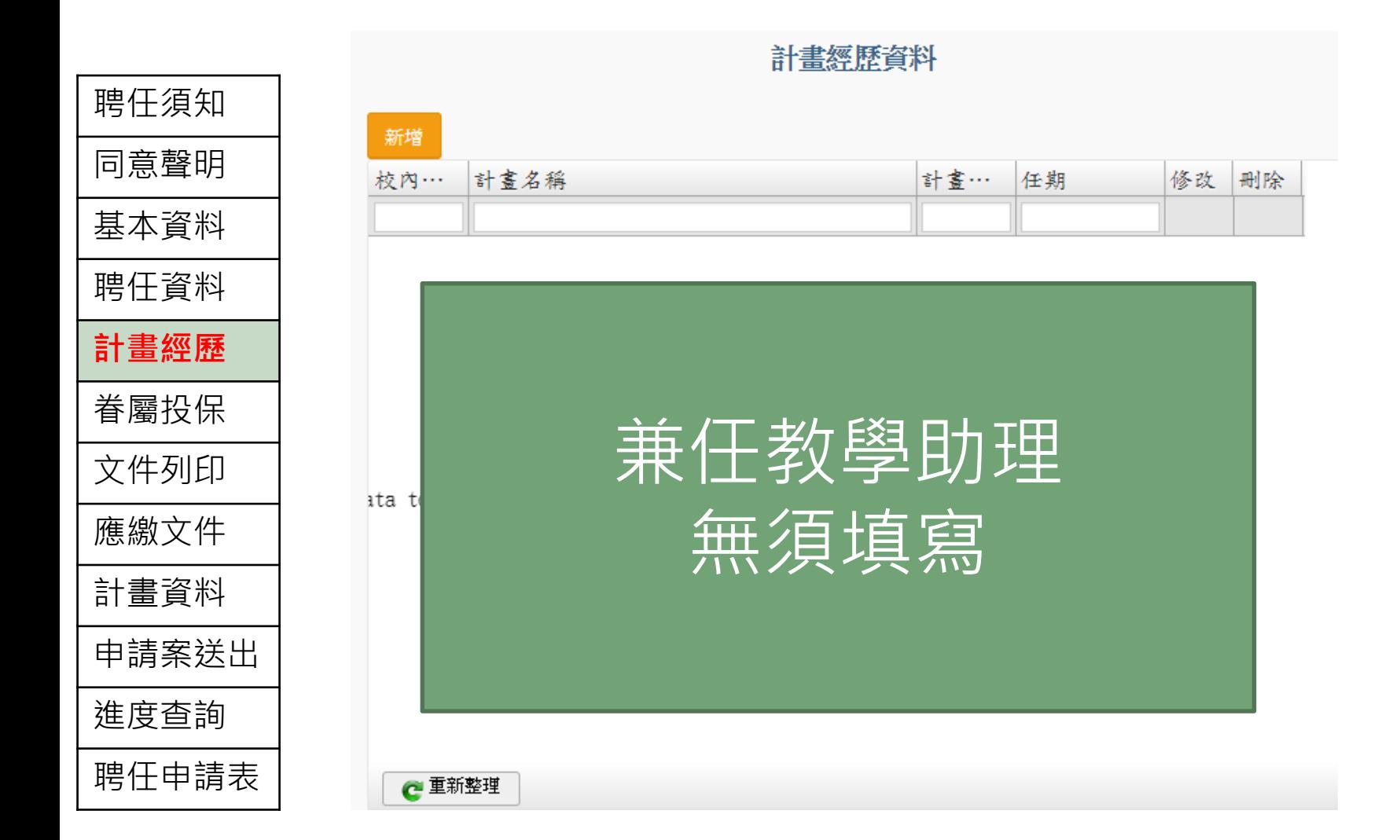

### EZCome聘任資料填寫流程7/13

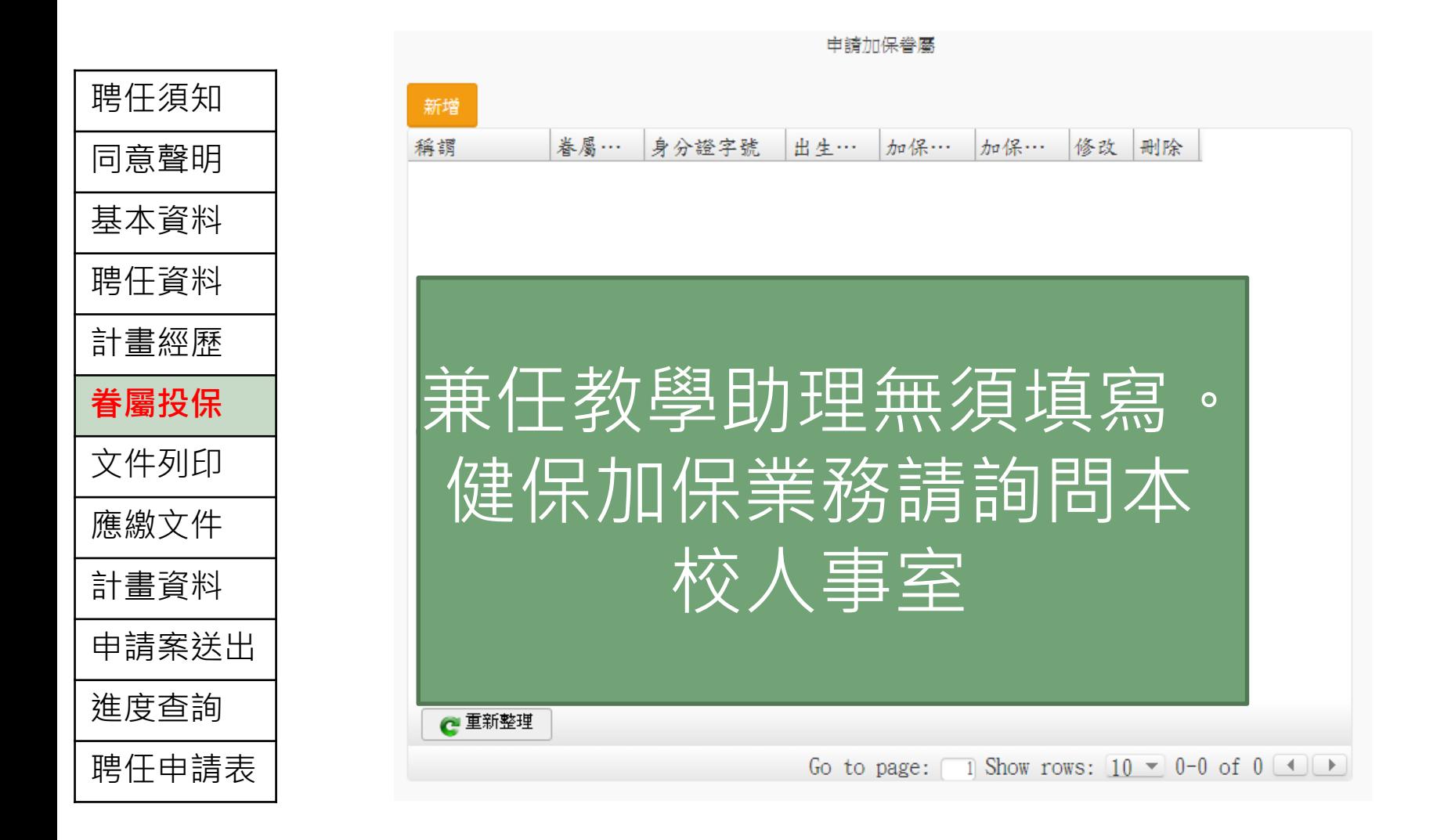

### EZCome聘任資料填寫流程8/13

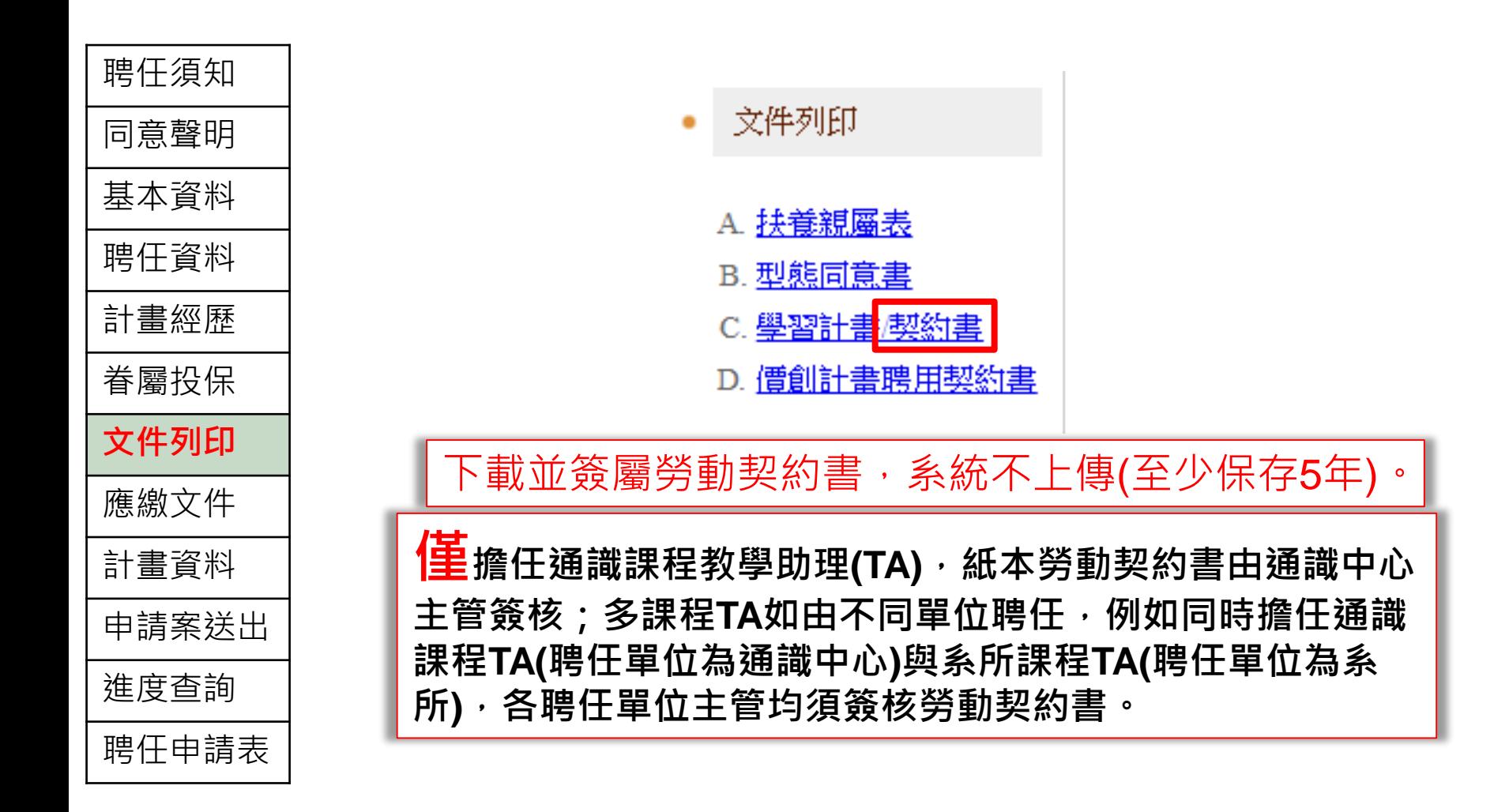

### EZCome聘任資料填寫流程9/13

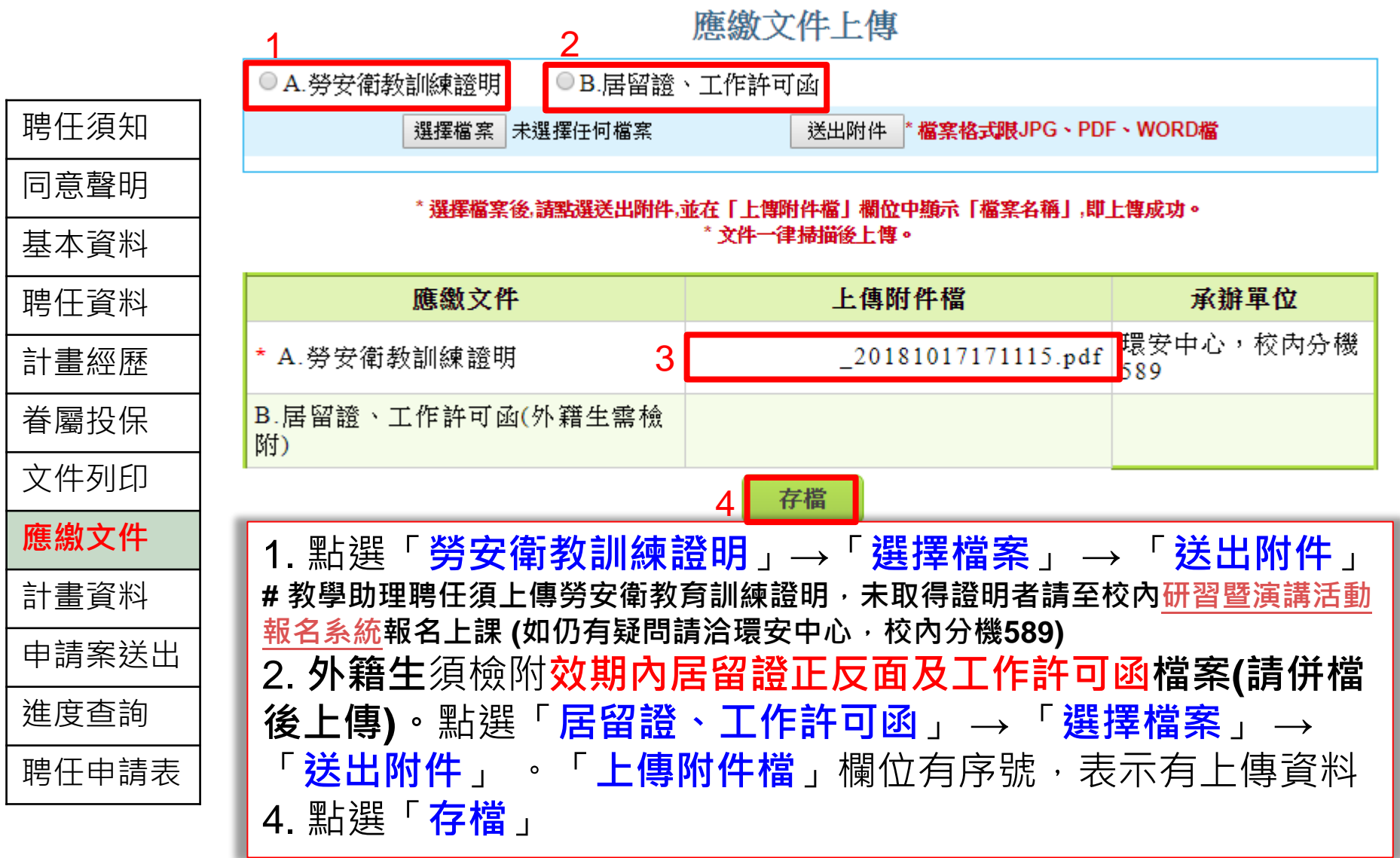

### EZCome聘任資料填寫流程10/13

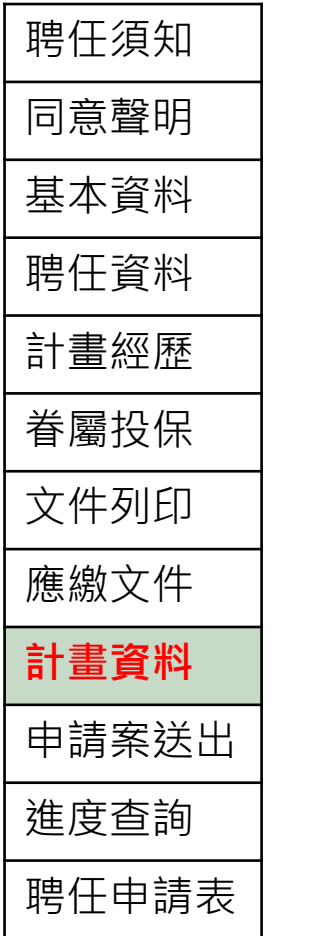

#### 计書資料

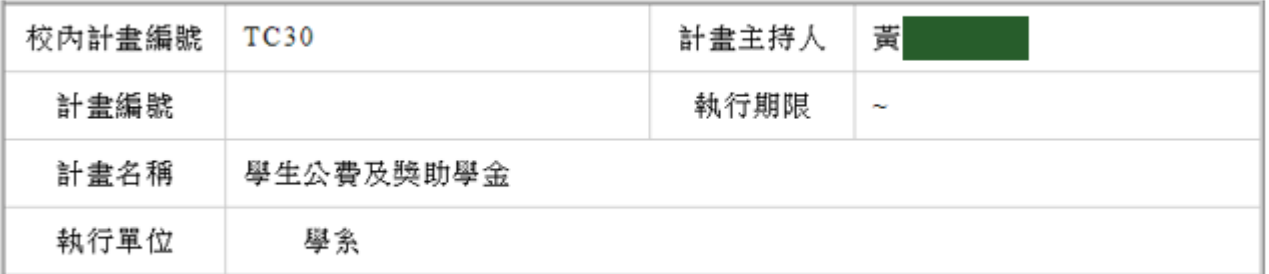

"如對本資料內容有任何疑義,請洽資料提供單位:主計室,校內分機:623

查詢本聘案計畫相關資料

### EZCome聘任資料填寫流程11/13

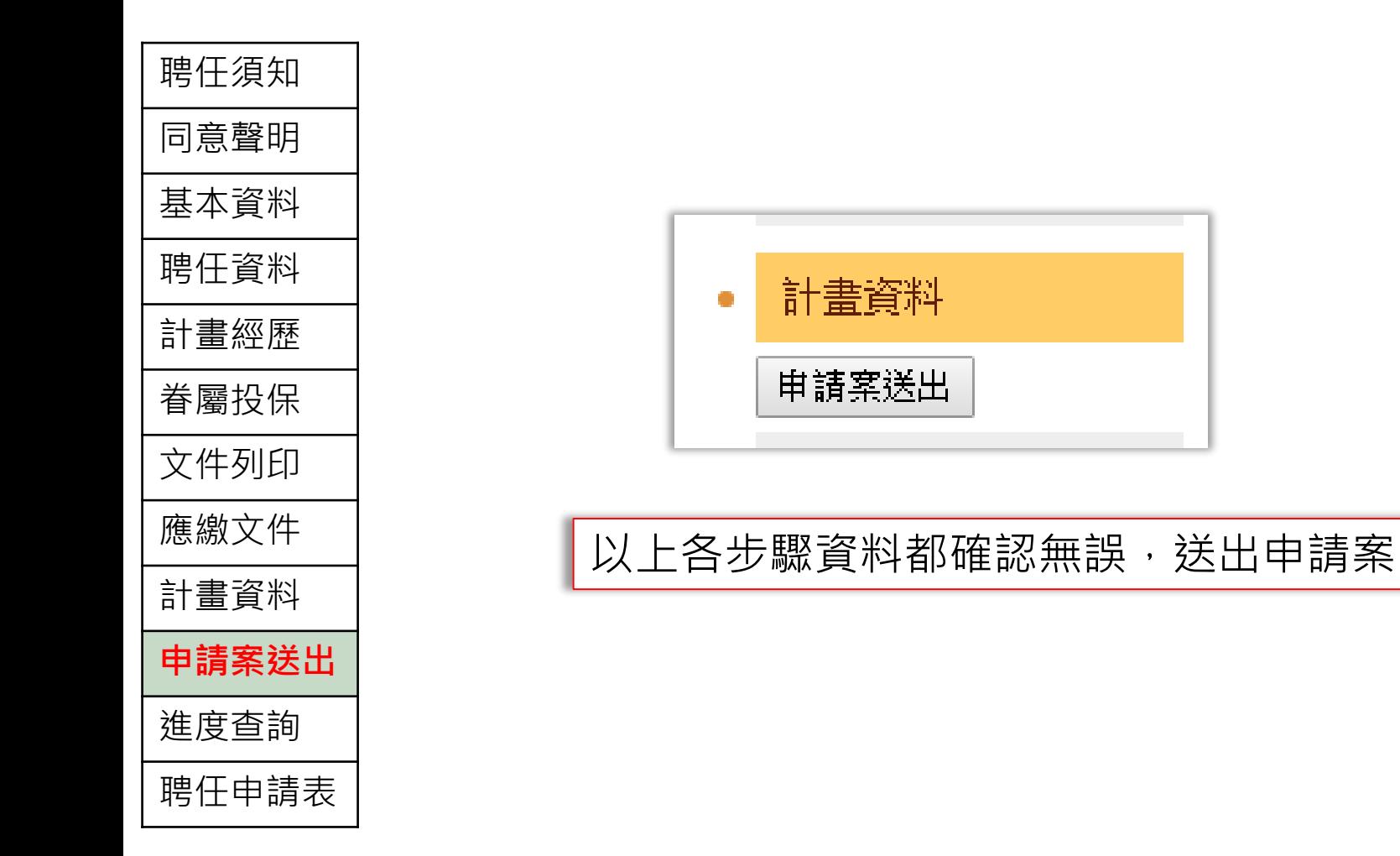

### EZCome聘任資料填寫流程12/13

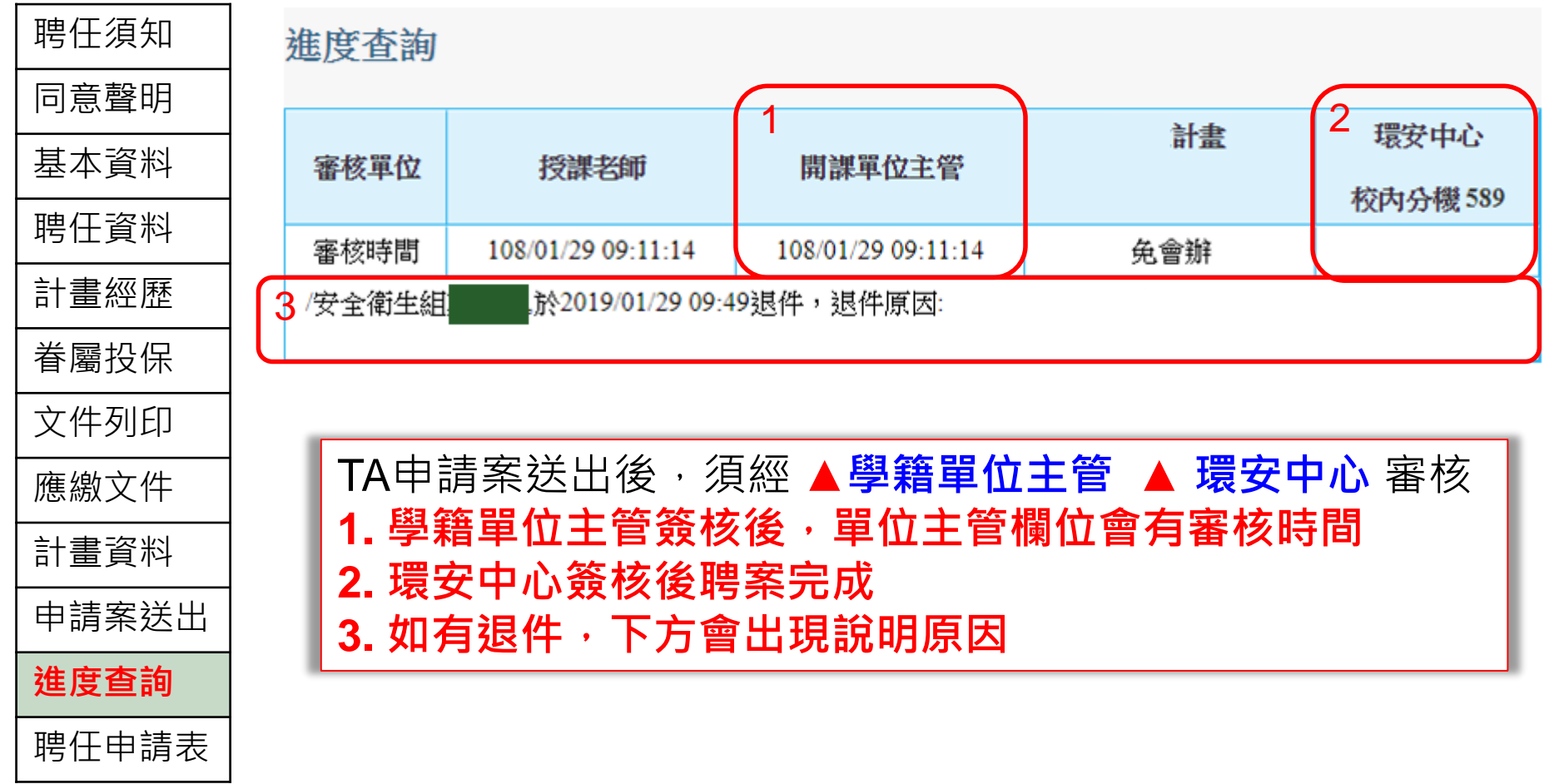

### EZCome聘任資料填寫流程13/13

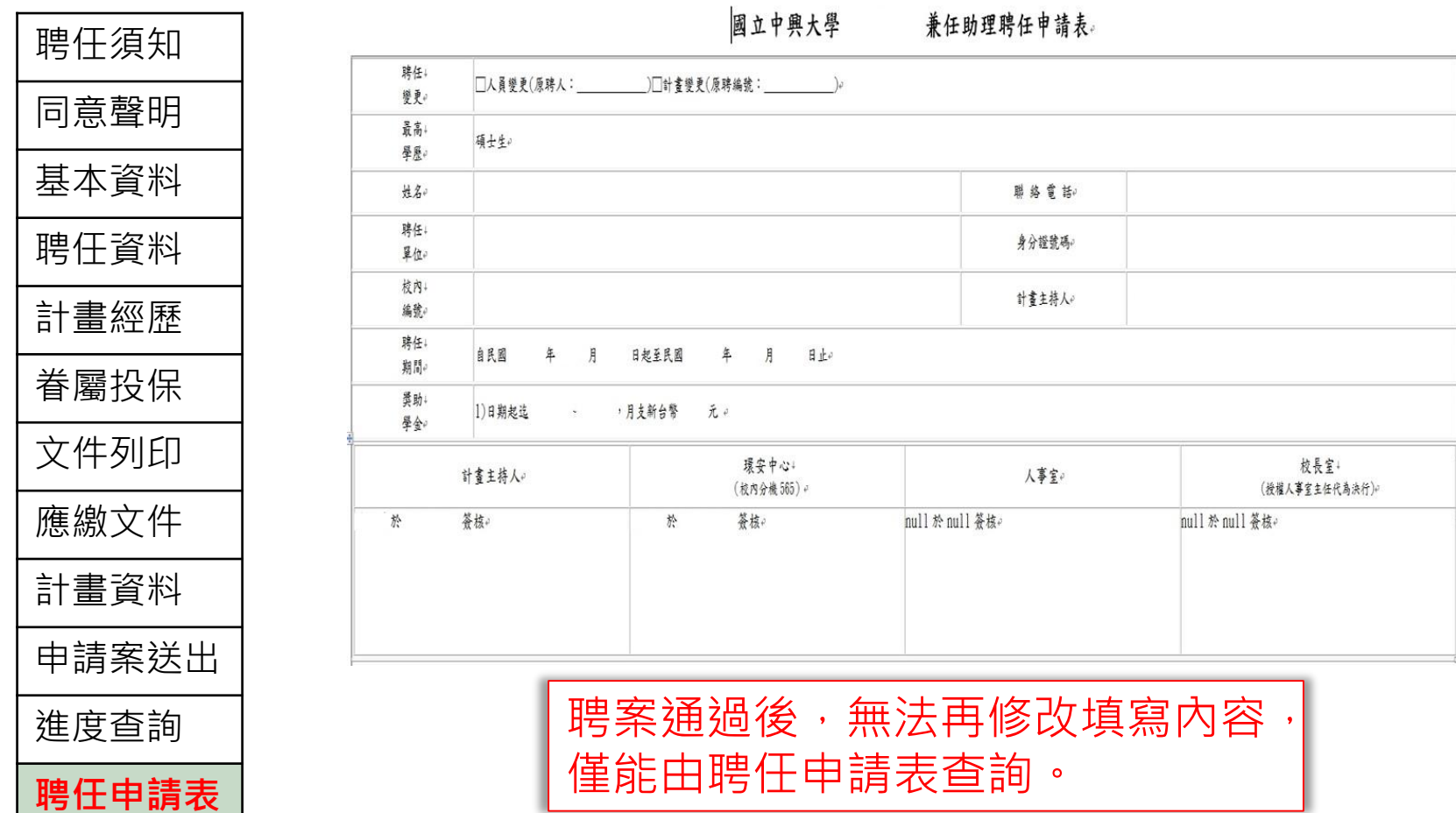

## TA填寫/列印出勤紀錄

## 出勤記錄系統位置1/2: 學校首頁下方快速連結→ 個人所得報帳e網

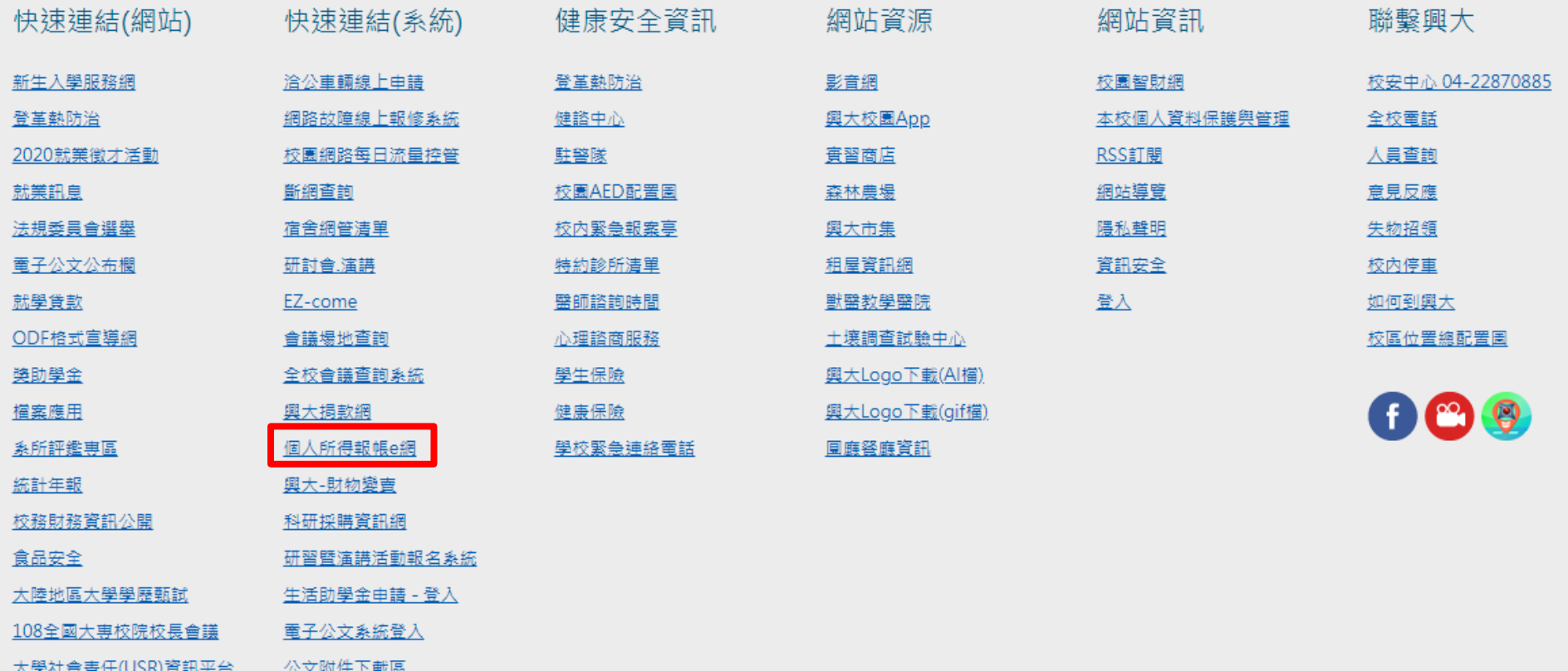

### 出勤記錄系統位置2/2: 教學助理→出勤記錄系統

← 校內教職員工(教師、職員、工友、技工與契約進用職員)

**● 真任助理、博士後研究員** 

← 兼任助理

● 教學助理(TA)

1. 聘任 / 續聘: EZ-Come聘任系統

2. 勞僱型TA:

(2) 簽到退:

(1)勞保 / 勞退: 勞健保申請系統 適用勞僱型聘任,聘任時,主持人核可,系統自動加保;聘期結束,系統自動退保。

出勤記錄系統

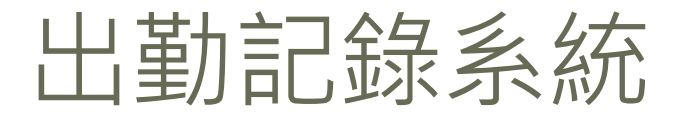

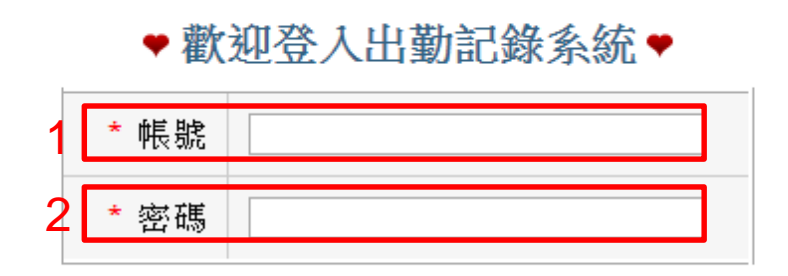

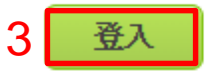

\*帳號為身分證字號,密碼為民國出生年月日

\*若正瀏覽器無法正常使用,請嘗試使用Google Chrome。

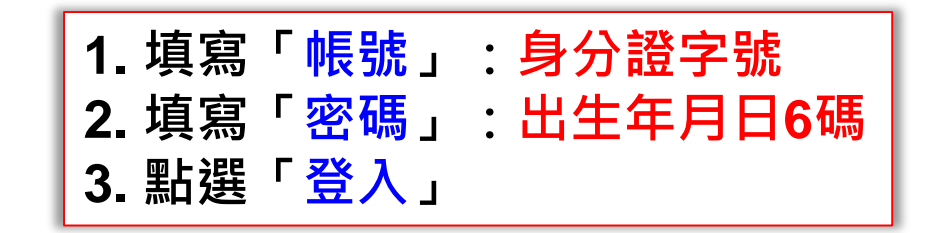

#### 新增出勤紀錄

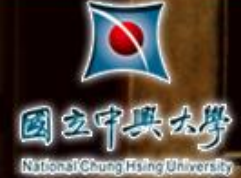

出勤記錄系統 **NGHU Attendance Record System** 

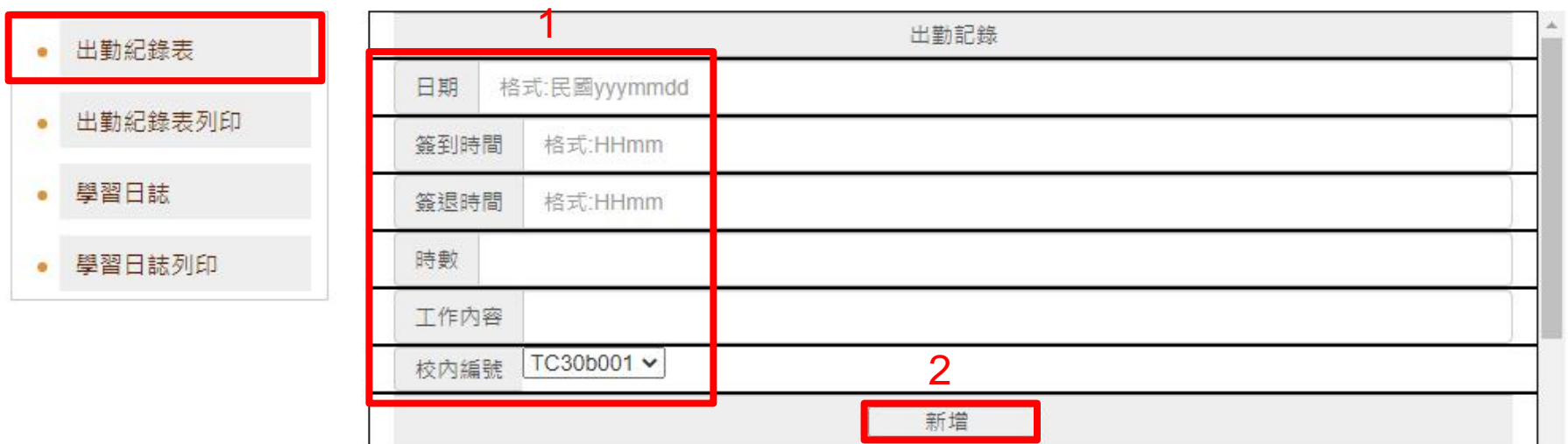

B

**1. 依限定之格式填寫「日期」 「簽到時間」 「簽退時間」 「時數」 「工作內容」,選擇校內計畫編號「TC30b001」 2. 點選「新增」。 注意:擔任多課程TA,工作內容須分別註明課程名稱與選課 號碼,以利課程單位承辦人核對資料。**

### 刪除出勤紀錄

 $\frac{1}{2}$ 

 $\frac{1}{2}$  $\bullet$ 

 $\bullet$ 

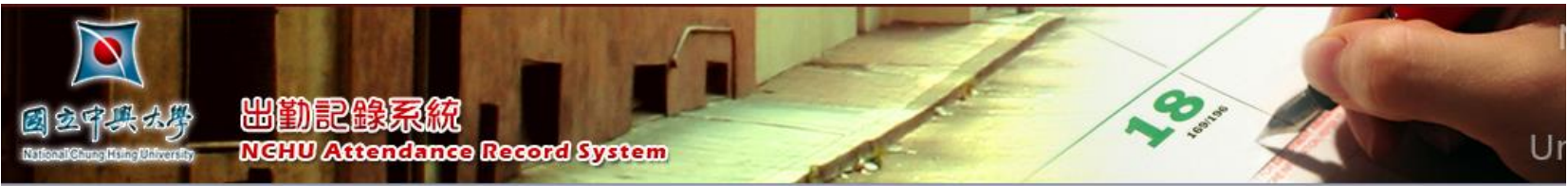

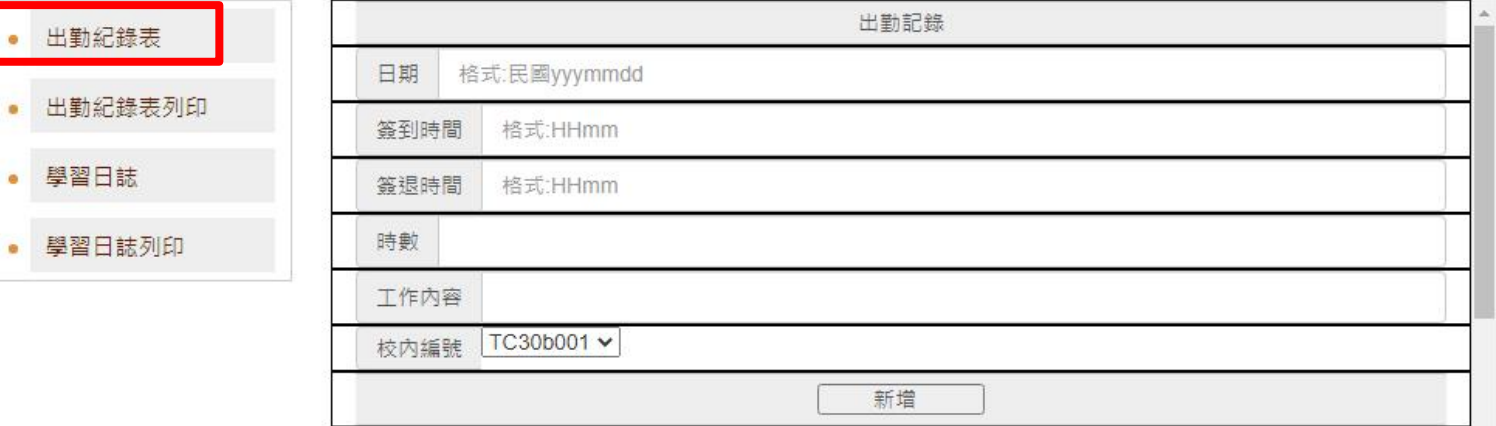

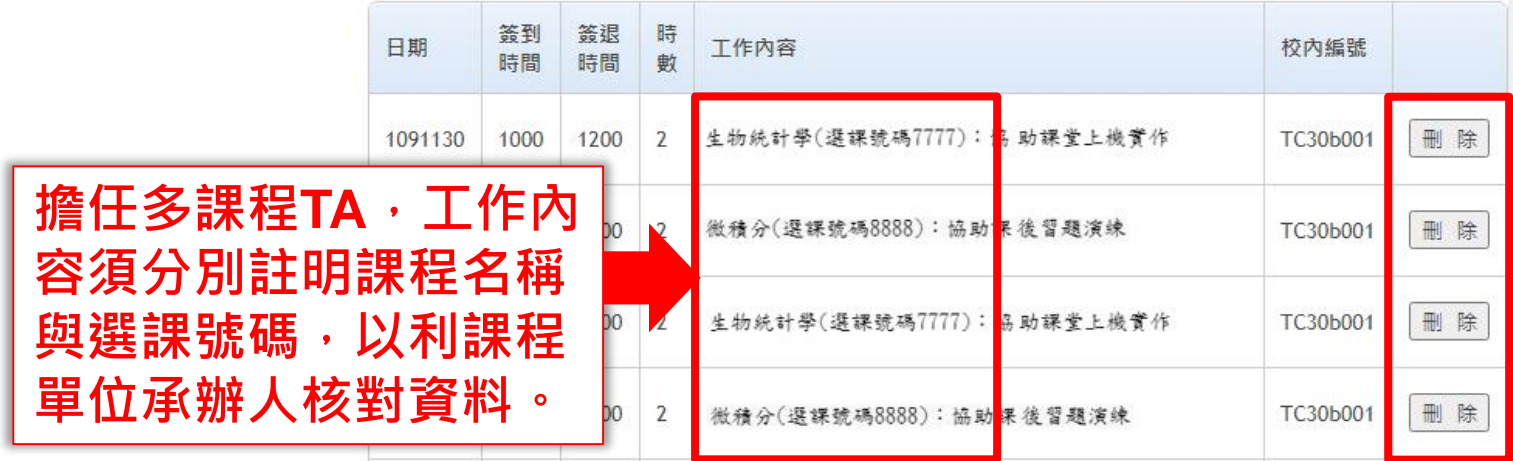

#### 列印出勤紀錄

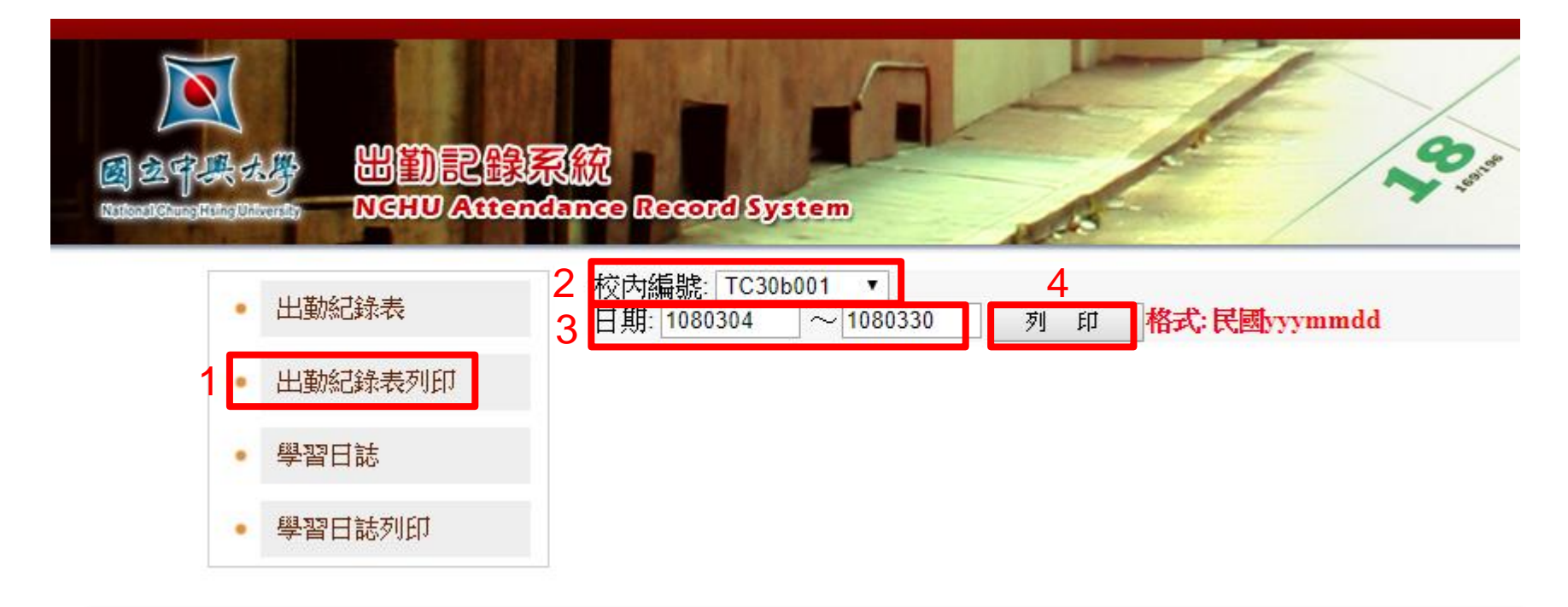

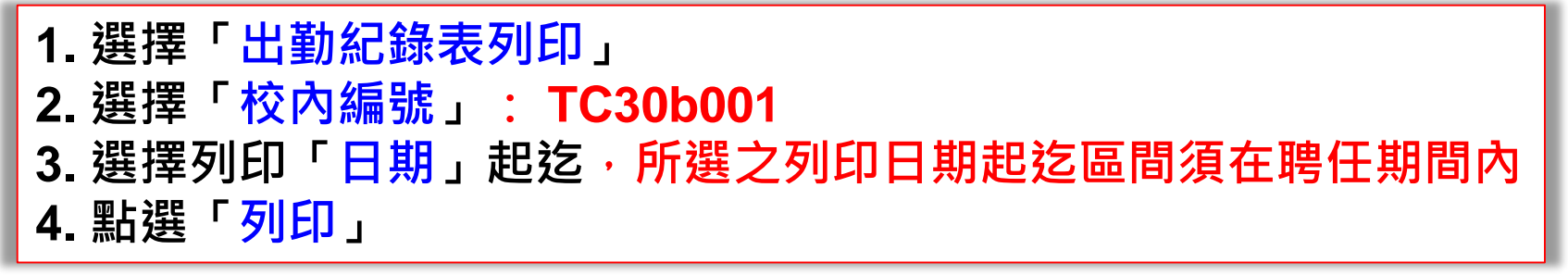

#### 出勤紀錄列印資料畫面

#### 國立中興大學計畫人員出勤紀錄表

列印時間: 2019/01/29 18:35:54

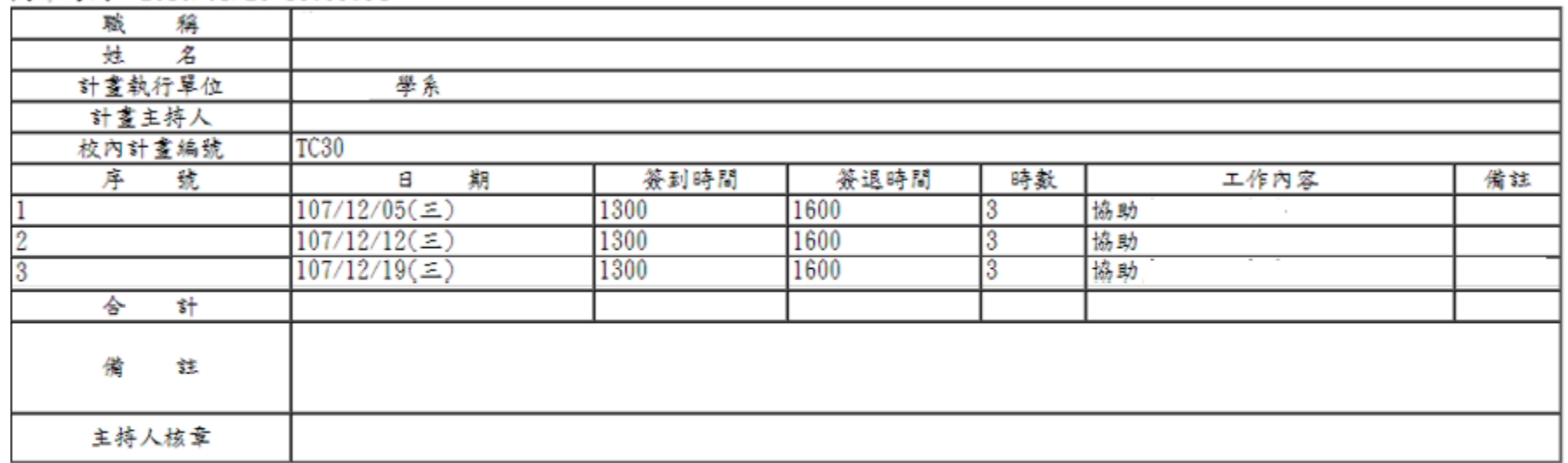

◎注意事項:

1. 每月請領工作酬勞時,請將本出勤紀錄表/學習日誌正本附於薪資印領清冊後。

2. 自到職日起依實際工作紀錄出勤時間,並由計畫主持人負責管理。

3. 本表請計畫主持人自行影印留存並妥善保存(至少5年), 以備查考。